## **MANUAL TÉCNICO Y DE INSTALACIÓN**

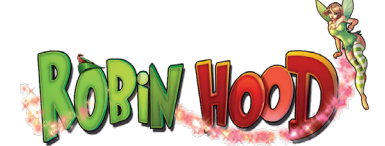

En este manual se describe la instalación, funcionamiento y características específicas del modelo **ROBIN HOOD.**

## **Índice**

#### **1 Instalación**

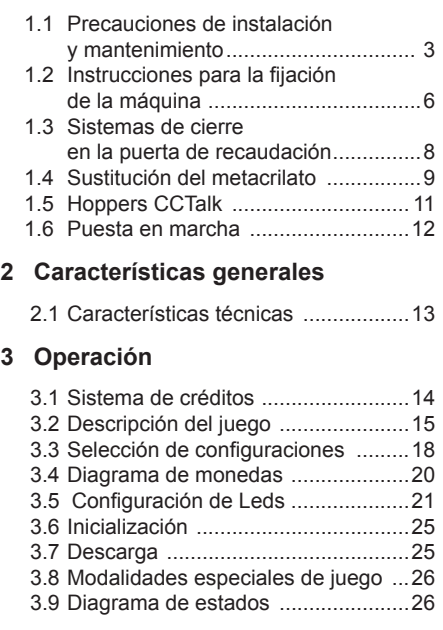

#### **4 Fueras de Servicio**

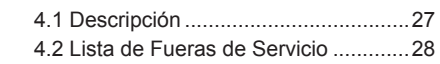

#### **5 Diagrama de bloques**

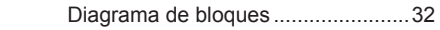

# นกากอรล

**UNIVERSAL DE DESARROLLOS ELECTRÓNICOS S.A.**

Vendrell, 67. 08227 TERRASSA Barcelona España Tel. 93 739 66 69\* Fax 93 739 68 51 www.cirsabusinesstobusiness.com business to business to business

Realización : Marzo 2011 Edición: 6029.21103

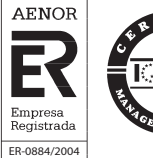

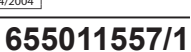

**EUROPEA**, se reserva el derecho a modificar el producto y esta publicación en base a mejorar las prestaciones y su servicio.

Puede descargar el manual técnico ampliado desde la zona clientes de nuestra página web. **http://www.europea.com.es**

## **© UNIVERSAL DE DESARROLLOS ELECTRÓNICOS S.A. 2.011**

"La información presentada en este manual pertenece a título exclusivo y privativo a **UNIVERSAL DE DESARROLLOS ELECTRÓNICOS, S.A.,** sin que su publicación suponga, en modo alguno, que los elementos publicados o en la forma en la cual se presentan, sea del dominio público. En consecuencia, queda terminantemente prohibida su reproducción, así como la fabricación, comercialización y/o distribución o cualquier otra actividad que recaiga sobre los elementos publicados, sin el expreso consentimiento de esta Compañía".

## **ATENCIÓN** *NO INSTALE NI PONGA EN SERVICIO LA MÁQUINA SIN HABER LEIDO Y APLICADO EL CONTENIDO DE ESTAS PRECAUCIONES DE INSTALACIÓN.*

## **1.1 Precauciones de instalación y mantenimiento**

## **Desembalaje**

Antes de desembalar es necesario realizar una inspección visual externa del estado en que se encuentra el embalaje.

Si el embalaje presenta signos de malos tratos, deformaciones u otros defectos deberá prestarse especial atención al estado interno del producto.

Los restos del embalaje deberán depositarse en las zonas o contenedores definidos, al objeto de no perjudicar al medio ambiente .

Es necesario prestar atención a los accesorios de instalación para no perderlos con los restos de embalaje.

## **Transporte**

El transporte de la máquina, con independencia de si está embalada o desembalada, siempre deberá realizarse estando ésta en posición vertical. El transporte en posición inclinada u horizontal no es recomendable.

Las asas y las pequeñas ruedas situadas en la parte posterior permiten a los operarios trasladar la máquina con una cierta comodidad en el entorno de la zona de instalación. En estas condiciones, en caso de estar en el proceso de instalación, es necesario prestar atención que no se produzca una tensión innecesaria al cable de red.

Al finalizar la instalación la máquina quedará en estado estacionario, fijada a la pared, mediante la instrucción de fijación de la máquina. Consultar «*1.2 Instrucciones para la fijación de la máquina*».

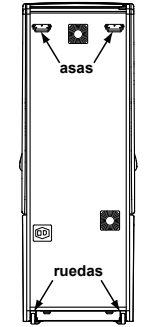

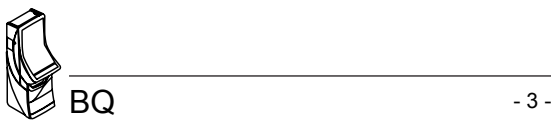

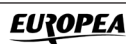

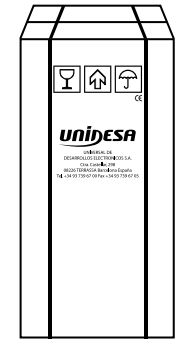

#### **Características de la zona para ubicar la máquina**

Esta máquina no está diseñada para operar bajo intemperie, polvo o humedad ni bajo focos de radiación infrarroja u otros sistemas de emisión de energía calorífica.

Para operar, la máquina necesita una toma de corriente, las características a cumplir por dicha toma se describen en al apartado «*Requisitos de la red de alimentación del equipo*».

La máquina debe ser instalada sobre una superficie lisa y horizontal, con el suficiente espacio para que el usuario pueda sentirse cómodo en las condiciones de juego.

## **Requisitos de la red de alimentación del equipo**

La red del edificio, destinada a suministrar energía eléctrica, deberá ser conforme con las disposiciones del *R.D. 824/2002, de 2 de Agosto*, relativo al *Reglamento Electrotécnico para la Baja Tensión*.

La máquina es de CLASE I, requiere que la instalación externa esté de acuerdo con los valores indicados en la *placa de características* y además incorpore los siguientes elementos de protección :

- Un disyuntor magnetotérmico de 10 amperios, para el supuesto caso de existir una sobreintensidad que supere el mencionado valor.
- Un disyuntor diferencial ajustado a una corriente de 30mA.

Para evitar posibles cortes de red de alimentación por parte del usuario, el conector de red, interruptor y fusibles están en la parte posterior del equipo.

Antes de desconectar la máquina de la toma de red se debe comprobar que el interruptor principal esté en posición abierto **(0)**.

La máquina deberá estar instalada de tal modo que el lateral cercano a la zona de entrada de la red esté libre de obstáculos que impidan el acceso a dicha zona.

Para la sustitución de fusibles y disponer de visibilidad, es necesario desbloquear la máquina del anclaje con la pared y retirarla para tener un acceso cómodo. Consultar «*1.2 Instrucciones para la fijación de la máquina*».

#### **Fijación de la máquina**

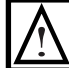

*El reglamento de máquinas recreativas no permite operar con la MÁQUINA si no se cumple con los requisitos de fijación mecánica.*

La máquina estará anclada a la pared del edificio para evitar su vuelco. Para ello deben seguirse las indicaciones «*1.2 Instrucciones para la fijación de la máquina*».

#### **Puesta en servicio del equipo**

La primera puesta de la máquina en conexión a la red de energía y en las posibles reinstalaciones de la misma, mediante el interruptor de red a posición (I), deberán ser realizadas por una persona técnica y leer todos los apartados que afectan a la seguridad. Las posteriores conexiones, por considerarse operaciones de rutina, las puede realizar cualquier persona del tipo usuario o de mantenimiento.

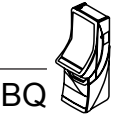

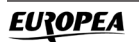

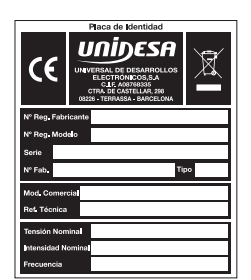

## **Limpieza de la máquina**

Para su limpieza externa se utilizará un paño húmedo, que no gotee, y deberá evitarse la utilización de substancias disolventes y corrosivas. La tela o gamuza utilizada no será abrasiva para evitar el rayado de las superficies decorativas.

Al realizar la operación de limpieza es necesario revisar que las partes de ventilación no estén obstruidas.

## **Residuos de aparatos eléctricos y electrónicos (RAEE)**

Este producto está dentro del alcance del **R.D. 208/2005, de 25 de Febrero**. Al finalizar el periodo de su utilidad y tener la necesidad de desprenderse del mismo la máquina será considerada un residuo. No está permitido depositar este tipo de residuo en los contenedores convencionales destinados a los residuos de naturaleza urbana, cuya competencia es de la correspondiente Administración Local.

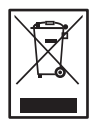

La gestión de estos residuos requiere de un trato especializado; es necesario consultar la web de SPV (www.unidesa.com) donde se le suministrará los datos y las condiciones para realizar la entrega del mismo, siendo a partir de este momento los gastos de la gestión a cargo del sistema Integral de Gestión (SIG) indicado por SPV.

## **Recambios**

La sustitución de cualquier componente deberá ser original, suministrado por el Servicio Técnico Oficial de **UNIDESA**.

## **Precauciones**

Es necesario cuidar las precauciones de instalación y de mantenimiento definidas en los apartados anteriores. **UNIDESA no se responsabiliza de las consecuencias derivadas por el incumplimiento en las precauciones antes descritas, ni de posibles modificaciones no autorizadas por el fabricante, ni del posible uso inadecuado del producto**.

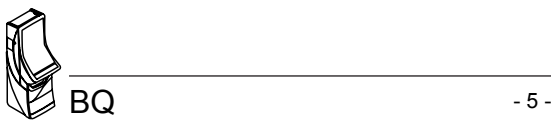

## **1.2 Instrucciones para la fijación de la máquina**

La parte superior de la máquina deberá estar fijada a la pared del edificio al objeto de evitar el vuelco de la misma motivado por la aplicación involuntaria de un empuje en cualquiera de las caras, frontal o laterales. Es importante recordar que «**el reglamento de máquinas recreativas no permite operar con la MÁQUINA si no cumple con los requisitos de fijación mecánica**».

Para ello, deberán utilizarse los materiales de fijación ubicados en una bolsa dentro del cajón de recaudación.

Para acceder al cajón de recaudación es necesario abrir la puerta de recaudación o puerta inferior.

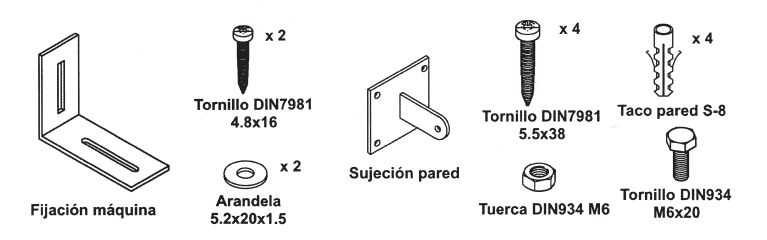

Procedimiento para la fijación mecánica a la pared :

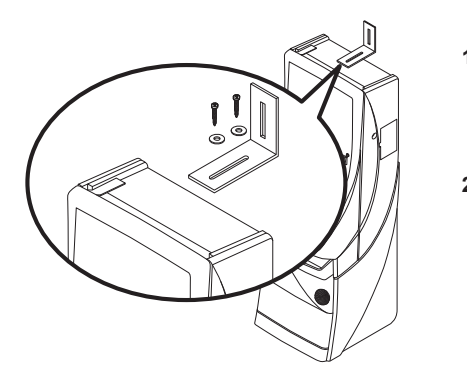

**1** Fijar en la parte superior de la máquina la «**fijación máquina**» que se adjunta, para ello se utilizarán los dos tornillos 4.8x16 DIN7981 y las dos arandelas 5.2x20x1.5.

**2** El piso del suelo será resistente con una superficie lisa y horizontal. En la cara posterior de la máquina existirá una pared vertical con unas características que permitan fijar la máquina para evitar el vuelco de la misma.

**3** Ubicar la máquina en la zona y en posición para su uso y proceder a:

> - Insertar la pieza «**sujeción pared**» en la ranura de la «**fijación máquina**» del apartado 1.

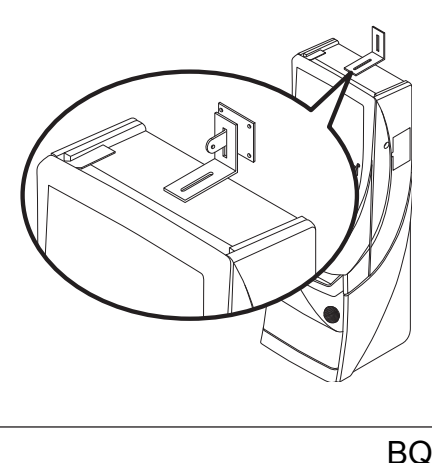

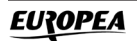

- Presentar a la pared del edificio, la «**sujeción pared**» y marcar los orificios para realizar los agujeros de fijación. Retirar la máquina para poder realizar los taladros con comodidad.
- En la operación anterior deberá cuidarse que las posiciones relativas de las piezas «**fijación máquina**» y «**sujeción pared**» tengan la suficiente holgura para compensar las posibles desviaciones y mantener la estética adecuada.

- **4** Realizar los cuatro taladros a la pared con una broca del número 8, colocar los tacos de pared S-8 y fijar la pieza «**sujeción pared**» mediante los cuatro tornillos 5.5x38 DIN7981.
- **5** Ubicar la máquina a la posición anterior, de forma que las piezas «**fijación máquina**» y «**sujeción pared**» encajen una con la otra.

Bloquear la fijación mediante un pasador aplicado a la pieza «**sujeción pared**», se puede utilizar el tornillo M6x20 DIN933 con la tuerca M6 DIN934, o utilizar un candado.

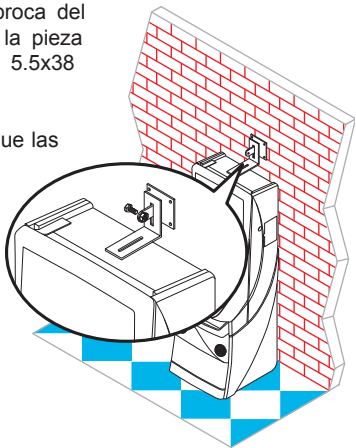

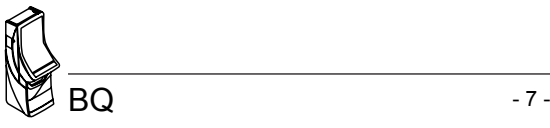

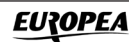

## **1.3 Sistemas de cierre en la puerta de recaudación.**

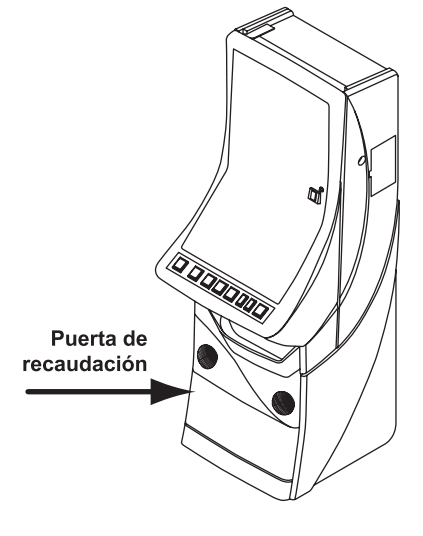

Sistemas :

**A)** Mediante llave (configuración estándar).

**B)** Cierre automático interior.

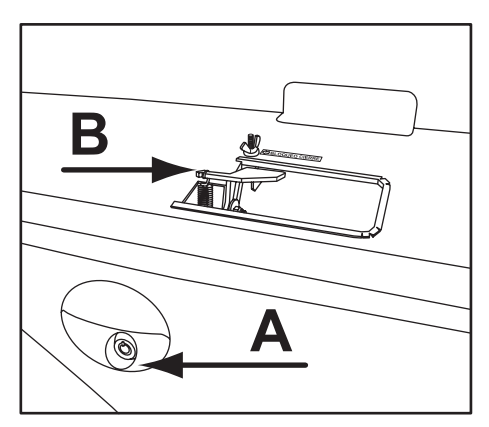

Para aplicar la **opción B**, anular la cerradura exterior, rotando la leva de cierre 90º en sentido horario.

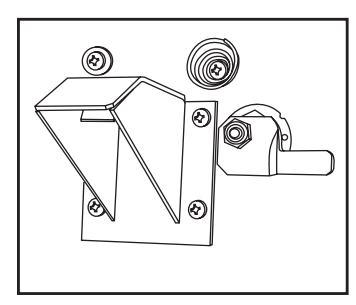

Cerradura exterior operativa

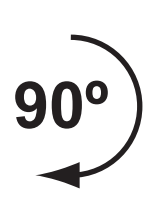

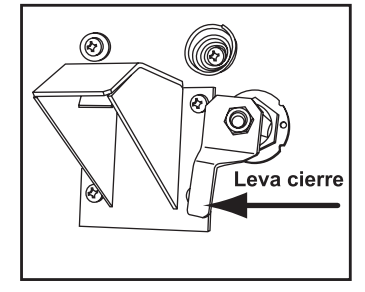

#### Cerradura exterior anulada

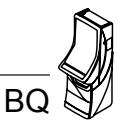

Para desbloquear el cierre, aflojar la tuerca mariposa y desplazarla hacia el interior de la máquina.

Nota: Para abrir la puerta de recaudación, tirar de la **palanca P** hacia arriba.

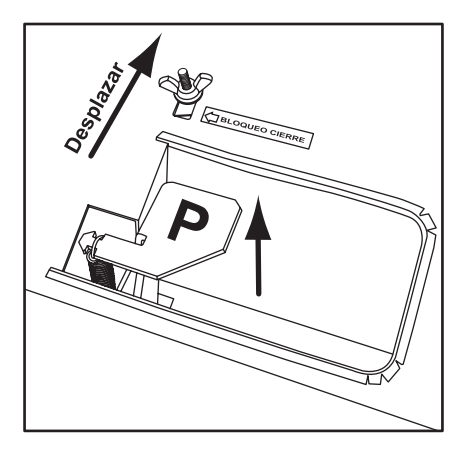

## **1.4 Sustitución del metacrilato puerta.**

A) Desbloquear las tuercas mariposa indicadas (6), en sentido abrir.

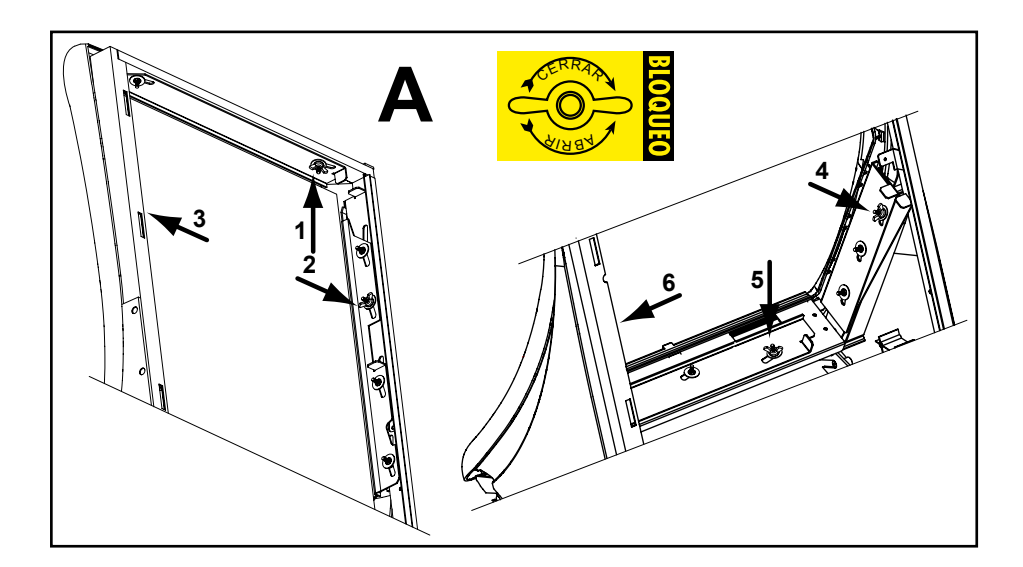

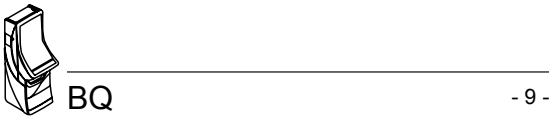

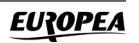

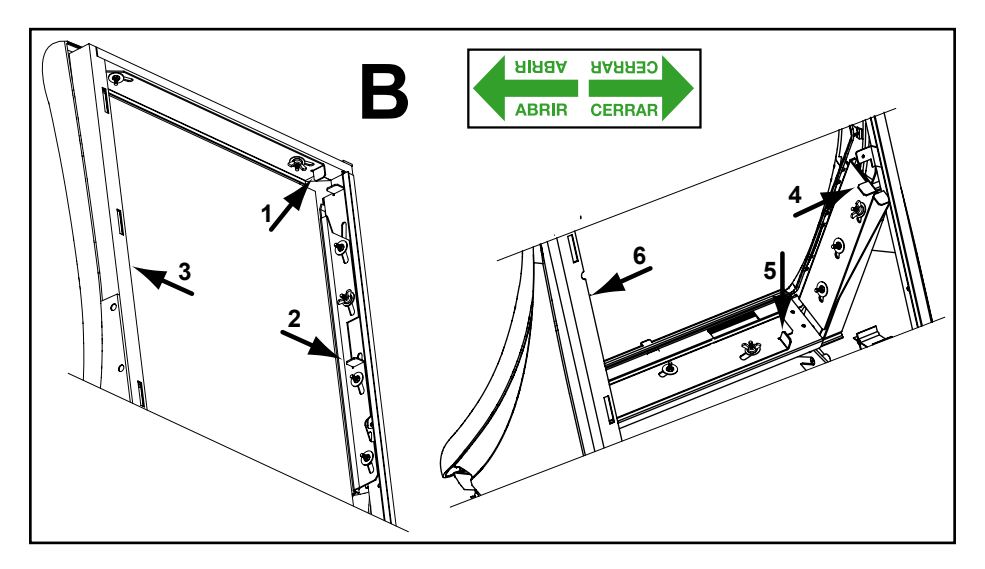

C) Desplazar los tiradores rojos (4), en sentido abrir

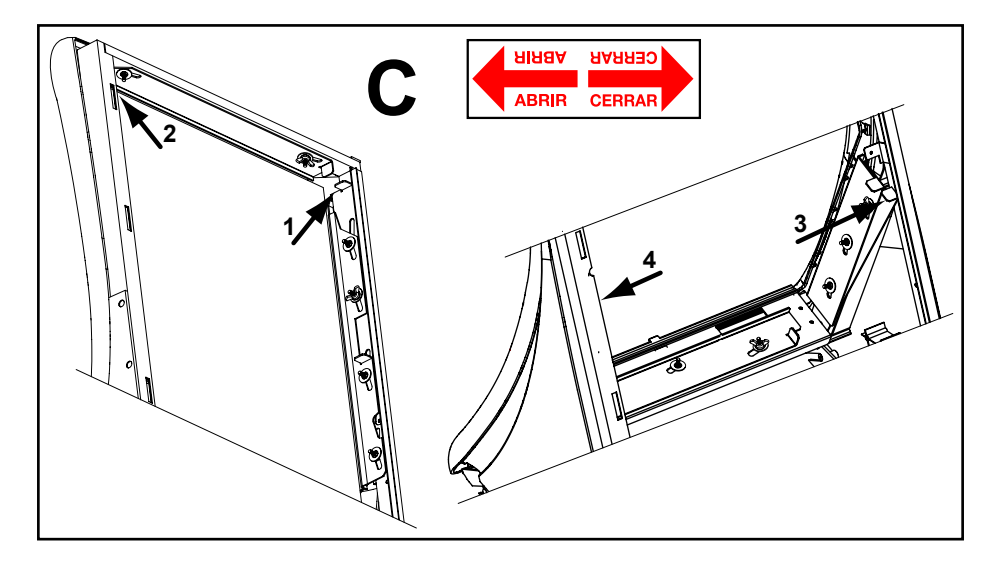

**Nota**: La operación de montaje se realiza a la inversa (C, B, A) actuando sobre los tiradores en sentido "cerrar" y empezando desde los inferiores hasta los superiores.

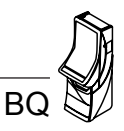

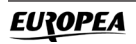

## **1.5 Hoppers CcTalk**

Descripción de la configuración de los hoppers con tecnología CCTALK.

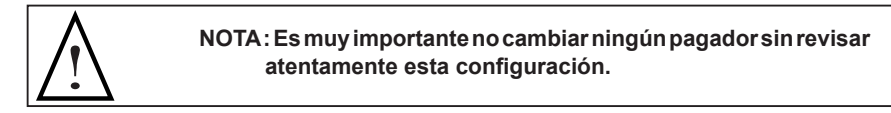

En la cara inferior de los hoppers está el acceso a los microswitchs de configuración de la dirección CCTALK.

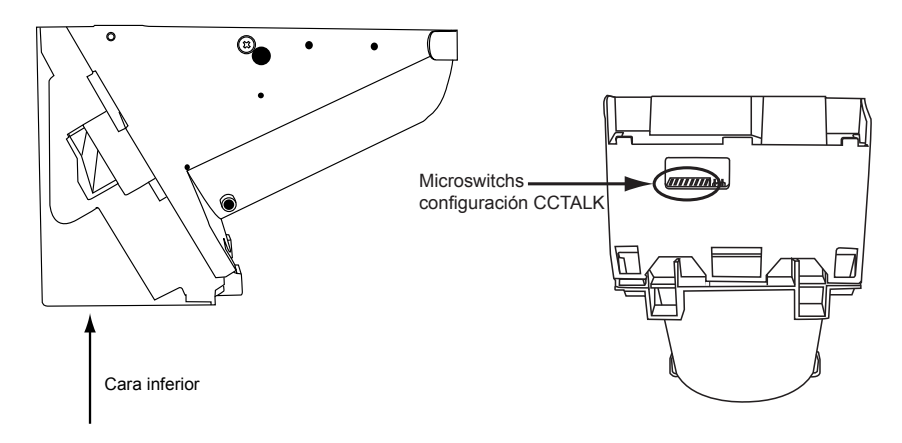

Dicha configuración se debe revisar siempre que se cambie o desmonte uno o los dos hoppers, ya sea por operaciones de recaudación, mantenimiento o cualquier otro motivo. Es muy importante que el hopper en la **POSICIÓN "HP1"** esté configurado como **"HP1"**, esta consideración debe aplicarse de igual manera al **"HP2"**. **En caso de configurar los dos hoppers con la misma dirección la máquina quedará FUERA DE SERVICIO.**

La configuración de los microswitchs es la que sigue:

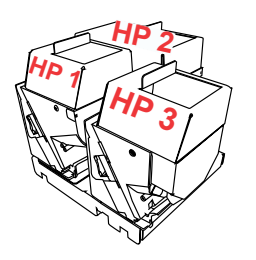

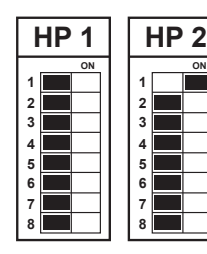

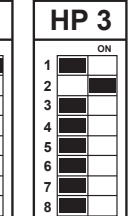

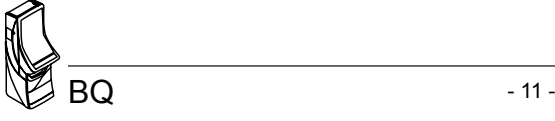

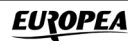

#### **1.6 Puesta en marcha**

Antes de conectar la máquina es necesario realizar las siguientes operaciones:

- **1** Cumplir los apartados «*1.1 Precauciones de instalación y mantenimiento***»** y **«***1.2 Instrucciones para la fijación de la máquina*».
- **2** Abrir la puerta de la máquina mediante la llave correspondiente, situada en la bandeja recoge monedas, y realizar una inspección visual del interior para comprobar que todos los componentes y conectores están correctamente fijados y conectados.
- **3** Colocar los microinterruptores de la carta control de acuerdo con el porcentaje y configuración elegida, para ello consultar la tabla de «*Selección de configuraciones*» en función de la legislación propia de la Comunidad en que se instala la máquina.
- **4** Retirar el cable de conexión, situado en el cajón de recaudación, y conectarlo entre la base de red de la máquina y la toma de enchufe de red del edificio. A continuación, activar el interruptor de red para poner la máquina en marcha.
- **5** Activar el interruptor «**Test**», situado en el interior de la máquina, y acceder a visualizar la **Fase 1 Test lámparas** y la **Fase 2 Test micros**, para comprobar que tanto los LEDS como los microinterruptores de los distintos dispositivos funcionan correctamente. (Para más información consultar el apartado 4 «**Test**»)
- **6** Realizar la carga inicial de los hoppers. Si se desea controlar las monedas teóricas en hopper, acceder a la **Fase 12 Test reposición manual**. (Para más información consultar el apartado 4 «**Test**»)
- **7** Desactivar el interruptor «**Test**» y cerrar la puerta. La máquina queda operativa en espera de introducción de monedas.

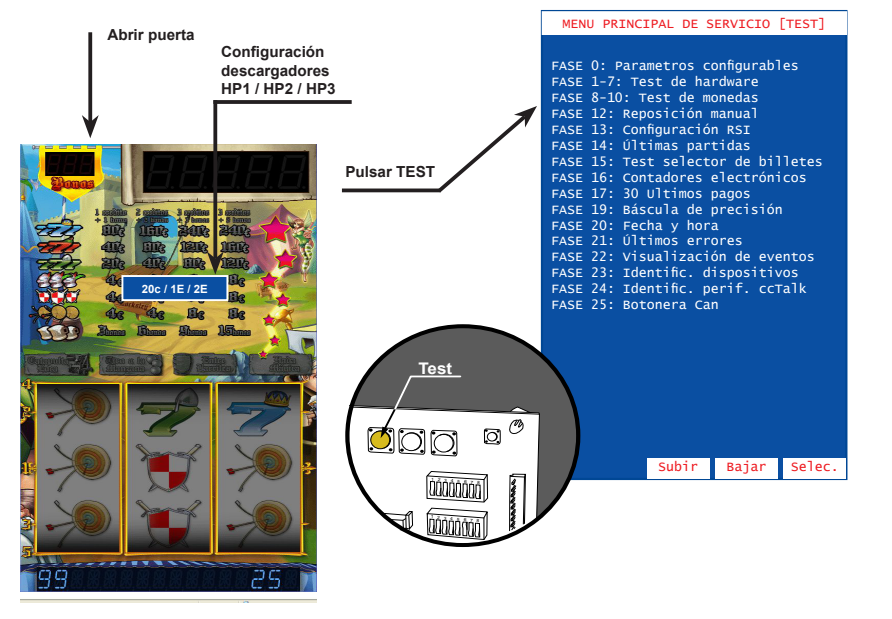

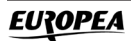

BQ

## **2.1 Características técnicas**

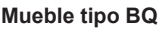

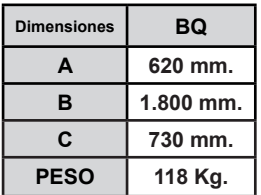

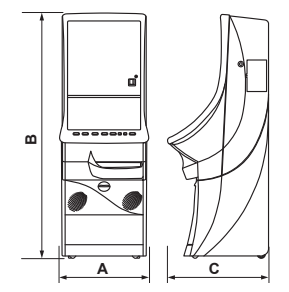

#### **Valores eléctricos**

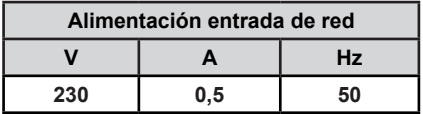

#### **Entrada de créditos**

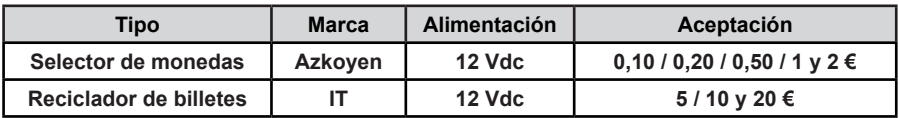

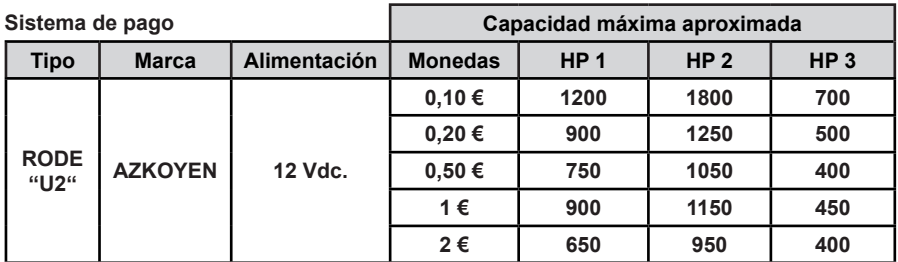

#### **Dispositivos de juego**

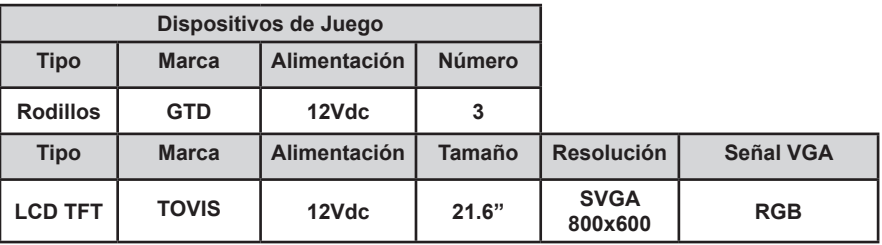

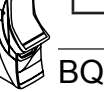

## **3.1 Sistema de créditos**

La máquina dispone de una entrada que admite monedas de **0,10 / 0,20 / 0,50 / 1 y 2 €**, y en los modelos con lector de billetes una entrada que admite billetes de **5 / 10 y 20 €**. También dispone de un dispositivo de pago de billetes.

En la carátula del lector de billetes hay un led que iluminado indica la aceptación y apagado la no aceptación de billetes. Solamente se permite la introducción de billetes cuando los visores de **RESERVA** y **CRÉDITOS** están a 0.

Las monedas introducidas se acumulan en forma de **créditos disponibles** en un visor denominado **CRÉDITOS**. El valor monetario de **1 crédito** es de **0,20 €**.

El número máximo de créditos podrá ser **20, 25, 40 o 50 créditos**, en función del **reglamento vigente** en la comunidad autónoma donde se instale la máquina.

La máquina dispone de otro visor denominado **RESERVA**, en el que se pueden acumular un máximo de **99 créditos**.

En el caso de comunidades donde se puede disponer de **40 Créditos** no existe **RESERVA**.

El jugador puede recuperar íntegramente los créditos de **RESERVA** accionando el pulsador **COBRAR** después de cualquier paro no premiado, o bien después de haber cobrado cualquier premio.

Antes de iniciar la partida, accionando los pulsadores **SELECCIONE APUESTA** o **SELECCIONE JUEGO** se elige el modo de juego y simultáneamente se ilumina la **tabla de Plan de Ganancias**  correspondiente, identificando de esta forma los premios a los que se accede en cada modo de juego.

#### *Comunidades Autónomas donde NO ES OBLIGATORIA la devolución de los 10 céntimos.*

Las máquinas están configuradas para **NO devolver los restos de 10 céntimos.**

Cuando queda un resto de **10 céntimos,** la máquina espera durante un periodo máximo de 10 segundos a que el jugador introduzca más monedas para completar el crédito o bien pulse **JUEGO**. Si no se completa el crédito o se pulsa **JUEGO** la máquina efectúa un sorteo al 50% con ese resto de **10 céntimos**, cuyo resultado puede ser **nada** o **1 crédito.**

#### *Comunidades Autónomas donde ES OBLIGATORIA la devolución de los 10 céntimos.*

Las máquinas están configuradas para **devolver los restos de 10 céntimos.**

Cuando queda un resto de **10 céntimos** la máquina espera durante un periodo máximo de 10 segundos a que el jugador complete el crédito. Transcurrido el tiempo sin completar el crédito o bien si el jugador pulsa **COBRAR** la máquina devuelve el resto de **10 céntimos**.

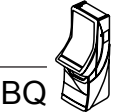

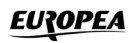

## **3.2 Descripción del juego**

#### **JUEGO BÁSICO**

Al accionar el pulsador "**JUEGO**", empiezan a evolucionar los módulos de rodillos mostrando sus figuras,que al cabo de unos instantes se paran, obteniendo una combinación. Si la combinación obtenida en la Línea de premio coincide con alguna de las expuestas en el plan de ganancias, se consigue el premio indicado, que se paga automáticamente.

Existe una figura adicional, "**Jarra de Cerveza**", tal que al aparecer 1, 2 ó 3 en la línea central se consiguen 1, 2 ó 6 bonos en partida simple, y el doble en las partidas dobles y el triple en partidas triples, que se acumulan en el contador de bonos.

En cada uno de los rodillos existe también una figura especial que representa un sombrero de Robin Hood, de forma que la coincidencia de tres en la línea de premio provoca la entrada al juego adicional "**Escoge un premio**", en el que se pueden conseguir bonos y premios en metálico.

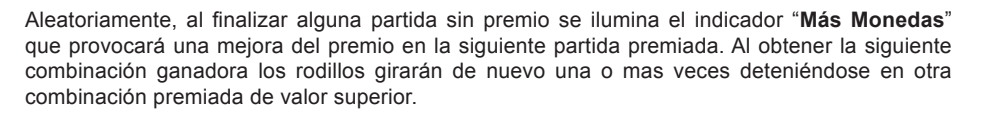

En algunas de las partidas no premiadas, se sortea un número de Avances entre 1 y 4. Cuando se tenga un número de avances, se pueden cambiar, en cada uno de los módulos de rodillos independiente,las figuras de la Línea de Premio por las inmediatamente superiores, intentando conseguir una combinación ganadora. Con el pulsador "**BUSCA AVANCES**" activado, la máquina realiza los avances. En algunas partidas, antes de evolucionar los módulos de rodillos, se indica, iluminando los pulsadores "**RETENGA**", que se pueden retener 1 ó 2 figuras de la Línea de Premio mediante sus pulsadores correspondientes, de forma que se mantengan invariables durante la partida.

Antes de proceder al pago de un premio que sea inferior al máximo, se puede optar por cobrarlo accionando el pulsador "**COBRAR**" u optar por el juego de "**SUBE-BONOS**", accionando el pulsador "**JUEGO**". El juego de "**SUBE-BONOS**" consiste en un sorteo entre dos posibles resultados. Si se gana, se aumenta el premio y se permite continuar; si se pierde, el resultado es

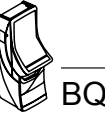

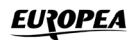

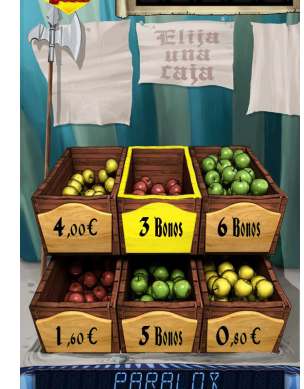

**"NADA**" en el nivel mínimo, o un sorteo de "**BONOS**" en el resto, cuyo resultado se acumula en el visor correspondiente.

#### **JUEGO SUPERIOR**

Mediante el pulsador "**SELECCIONE JUEGO**", se puede acceder al juego superior, si se dispone de bonos en el indicador correspondiente.

El juego superior utiliza un monitor de vídeo y cuatro Planes de Ganancias, de modo que la selección de uno u otro consume 1 bono más 1 crédito, 2 bonos más 2 créditos, 3 bonos más 3 créditos y 5 bonos más 3 créditos.

Al accionar el pulsador "**SELECCIONE APUESTA**" se elige la tabla de juego, y al accionar el pulsador "**JUEGO**" se decrementa en 1, 2, 3 ó 5 bonos el indicador de **Bonos**, y se lanza una partida con los tres vídeo-rodillos. Si la combinación obtenida en cualquiera de las cinco Líneas de Premio coincide con alguna de las expuestas en el Plan de Ganancias, se consigue el premio indicado.

Existe una figura especial, "**Jarra de Cerveza**", tal que al aparecer en combinación de tres se consigue un número de bonos que depende de la apuesta, y que se acumulan en el contador de bonos.

En el rodillo central hay una figura que representa un Hada, que provoca un incremento en la columna de estrellas mostrada en la pantalla. Cuando se consigue encender las siete estrellas se lleva a cabo un sorteo en el que el jugador obtiene un premio de figura por el multiplicador que aparece sobre la misma.

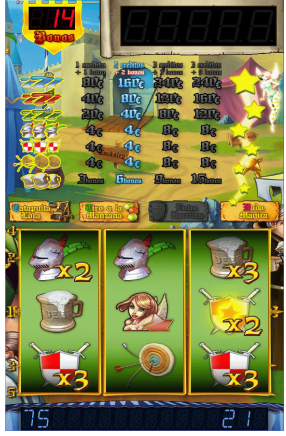

Los premios obtenidos pueden arriesgarse en fracciones de 4, 8 ó 12 Euros, según la apuesta en un juego de "**DOBLE-BONOS**".

En algunas partidas en las que se obtiene un trío de las figuras Yelmo, Escudo o Diana se da entrada a uno de los juegos adicionales "**La Catapulta Loca**", "**Tiro a la Manzana**" y **"Entre Barriles"**.

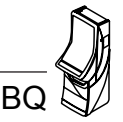

#### **Juego adicional "LA CATAPULTA LOCA"**

En este juego aparece en la pantalla una catapulta y 7 dianas, cada una de ellas con un rótulo que muestra una cantidad. El jugador debe lanzar la piedra de la catapulta y obtiene como premio la cantidad que muestra el rótulo de la diana donde ha caído la piedra.

En algunas ocasiones se permite más de un lanzamiento, en este caso el premio obtenido es la suma de las cantidades conseguidas en cada uno de los lanzamientos.

#### **Juego adicional "TIRO A LA MANZANA"**

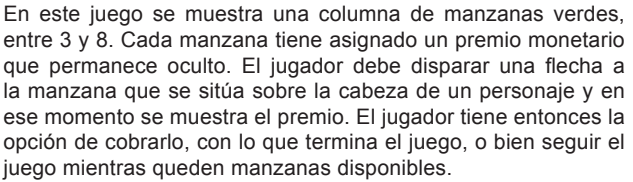

En algunas ocasiones, después de que el jugador haya decidido cobrar el premio, se le ofrecerá un número variable de manzanas rojas. En este caso la mecánica del juego es la misma, pero las cantidades obtenidas por cada manzana roja se sumarán al premio ya obtenido anteriormente.

#### **Juego adicional "ENTRE BARRILES"**

En este juego aparecen en la pantalla 3 barriles que van girando. El jugador detendrá el giro a voluntad y del barril que queda en primer plano saldrá un chorro de vino que va llenando una copa, a su vez va incrementándose un marcador donde aparece el premio obtenido. Cuando se detiene el chorro se detiene tambien el incremento del marcador mostrando el importe obtenido como premio.Aleatoriamente se repite la secuencia con el siguiente barril incrementándose de nuevo el marcador de premio.

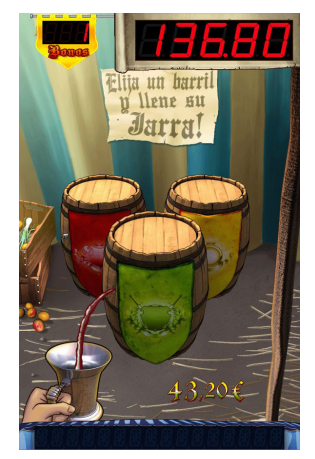

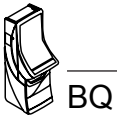

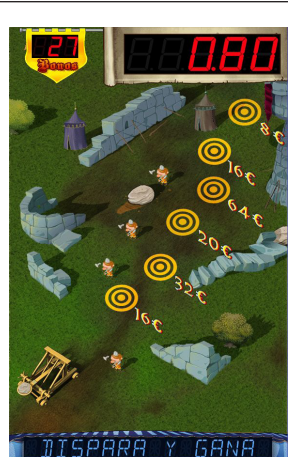

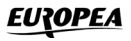

## **3.3 Selección de configuraciones**

La máquina dispone de un sistema de configuración compuesto por dos grupos de 8 microinterruptores cada uno, situados en la carta CPU.

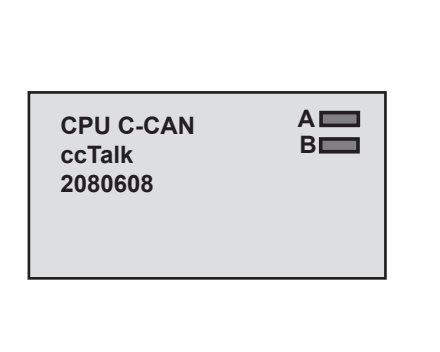

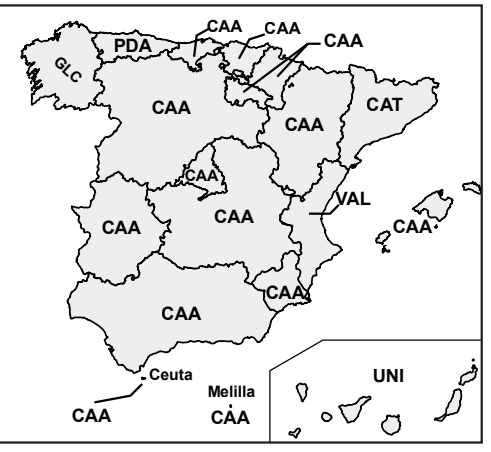

**Nota** :Los microinterruptores **A4, A6, B1, B2, B3, B4 y B5** están configurados de acuerdo con el Reglamento vigente de la Comunidad Autónoma en la que se instale la máquina. Se incluye en la máquina una etiqueta adhesiva en que se especifica la configuración de microinterruptores necesaria para que se cumpla la normativa especifica de cada comunidad.

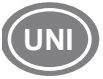

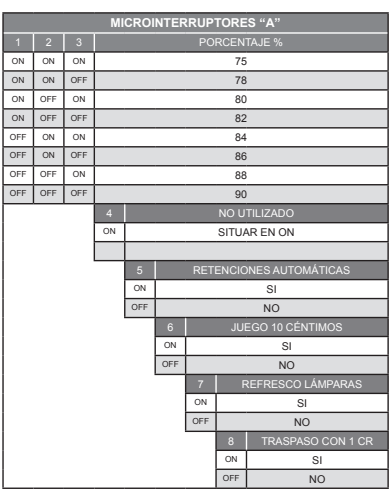

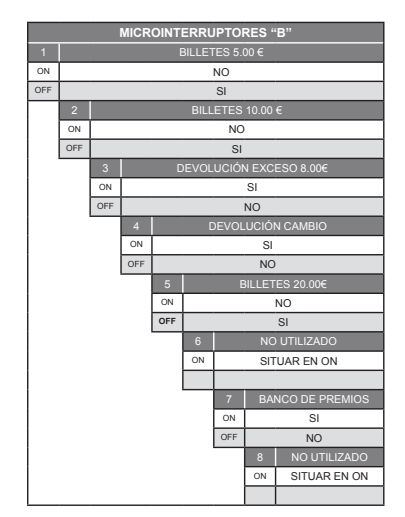

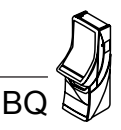

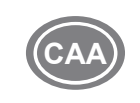

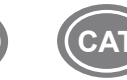

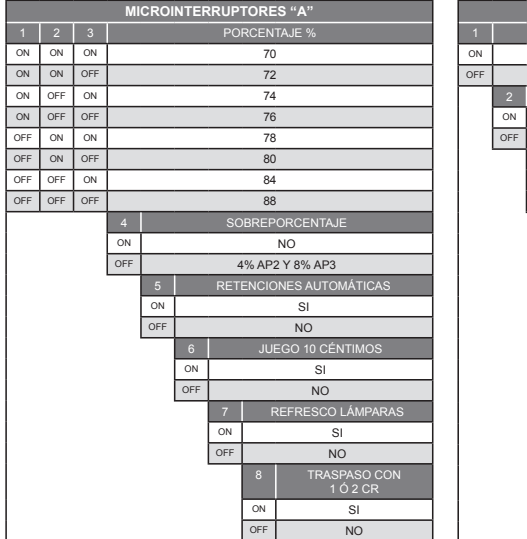

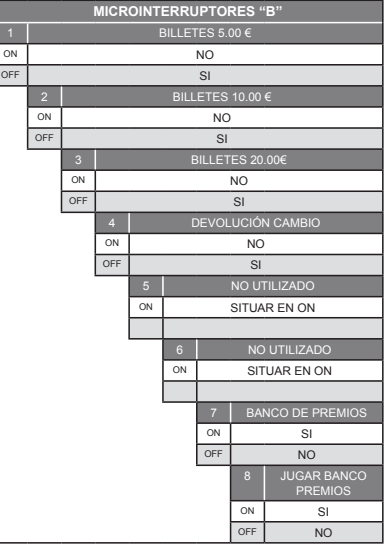

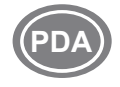

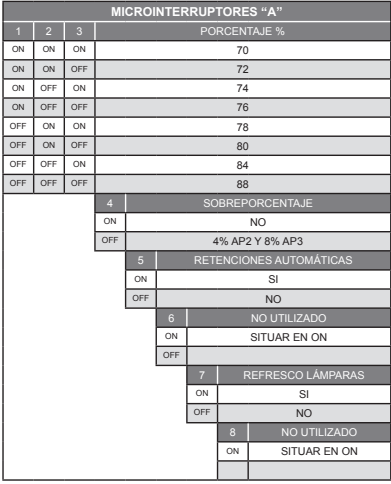

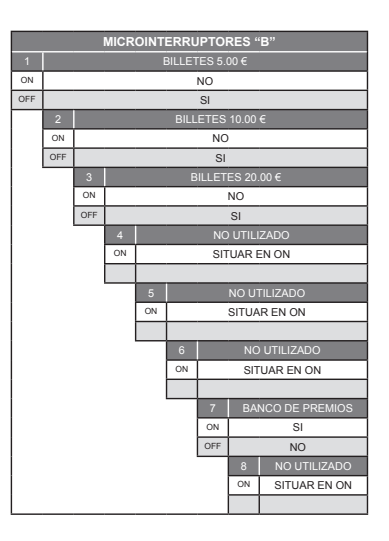

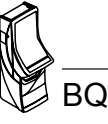

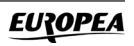

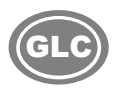

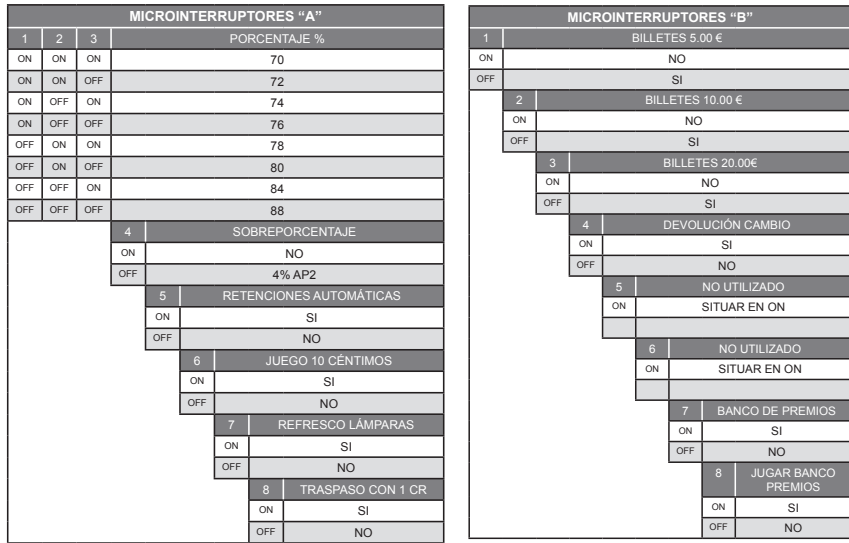

## **3.4 Diagrama de monedas**

Diagrama de monedas según la configuración de parámetros : BANDEJA 3HPSN - 2HPS sobre una bandeja para 3HPS  $HP1 = 20c$ ,  $HP2 = 1 \in$ ,  $HP3 = NO HPy$  DESVCAJ = NORMAL.

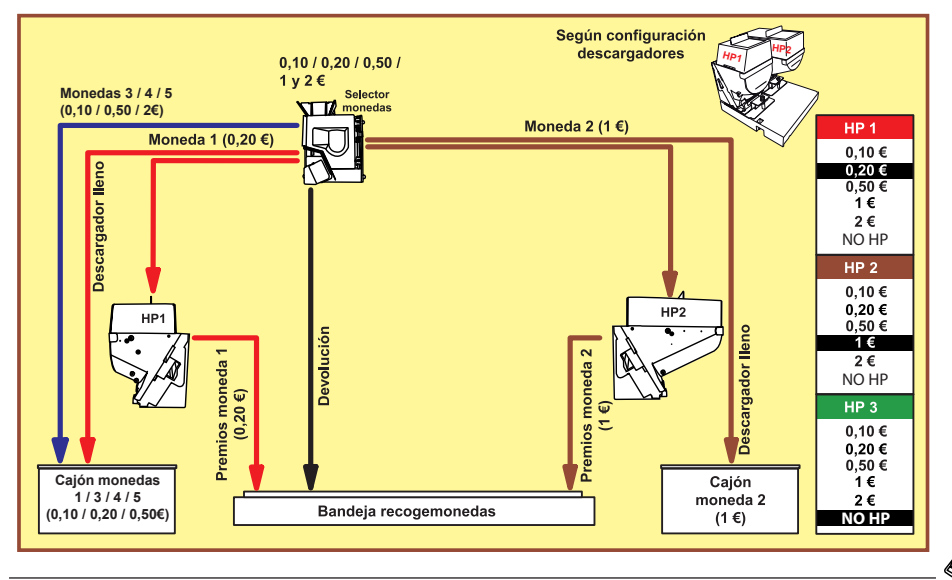

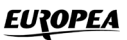

BQ

Diagrama de monedas según la configuración de parámetros : BANDEJA 3HPSN - 3HPS sobre una bandeja para 3HPS  $HP1 = 20c$ ,  $HP2 = 1 \in$ ,  $HP3 = 2 \in y$  DESVCAJ = NORMAL.

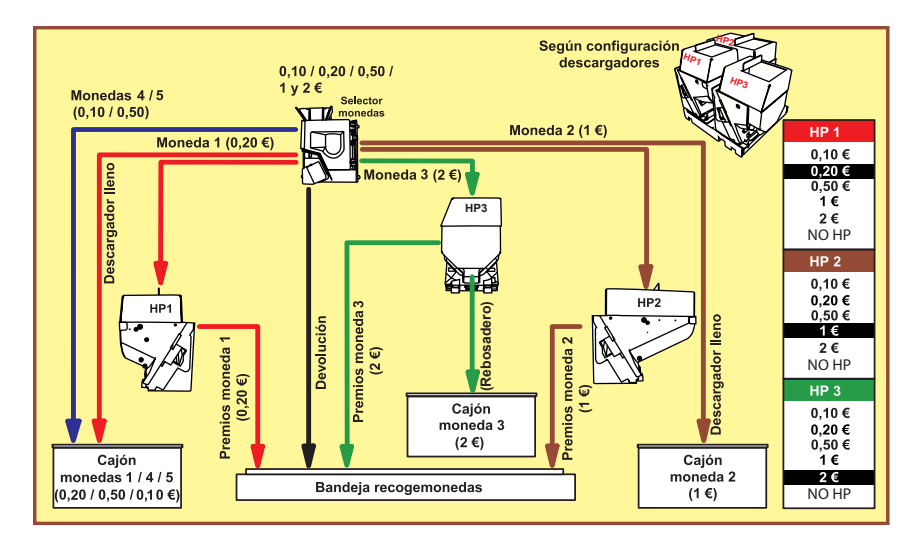

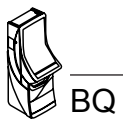

## **3.5 Configuración de Leds**

Situación, estado y descripción de los Leds situados en la Carta CPU.

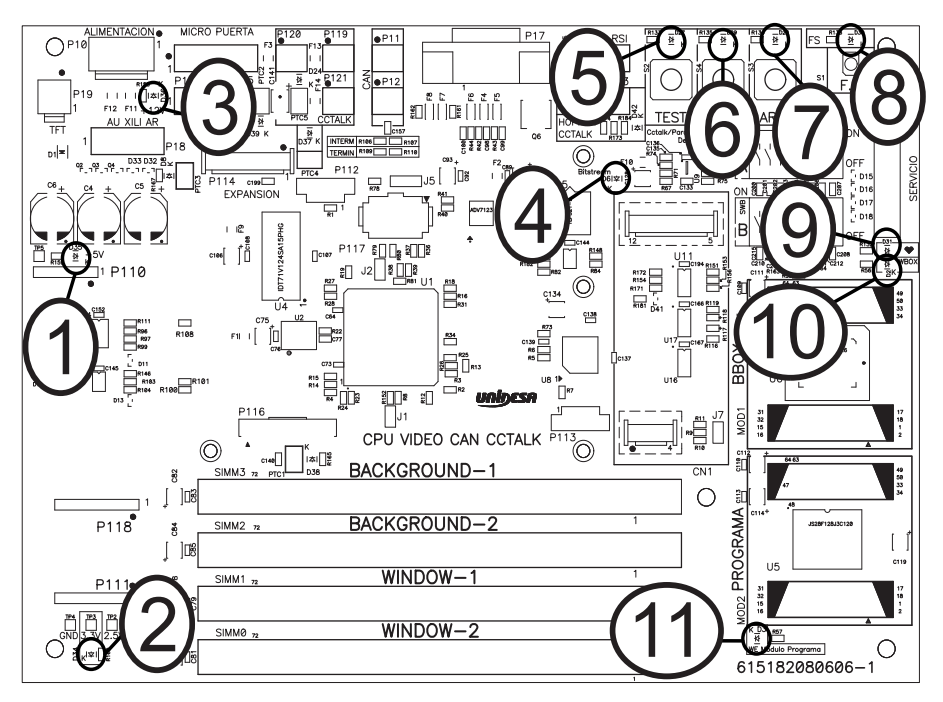

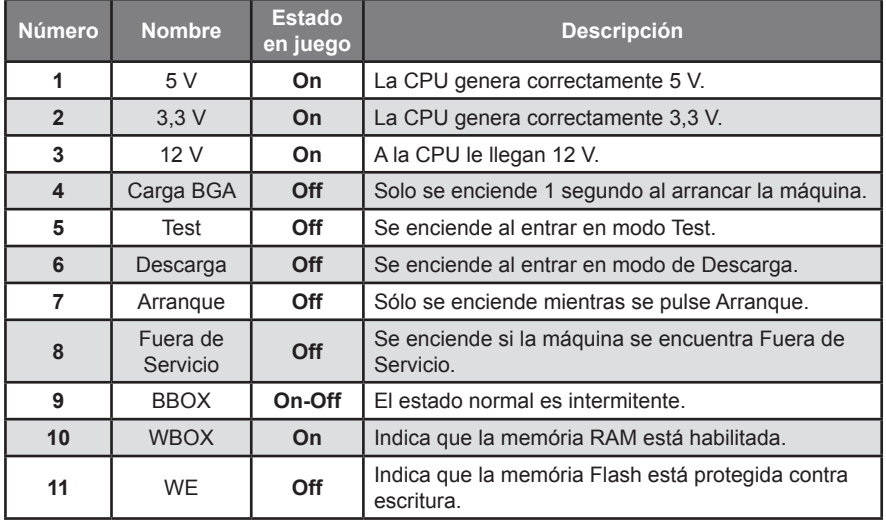

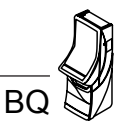

Situación, estado y descripción de los Leds situados en la Carta Rodillos

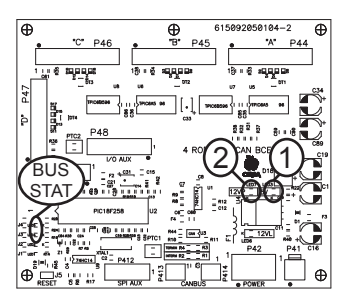

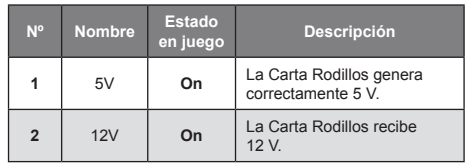

Situación, estado y descripción de los Leds situados en la Carta Botonera Can

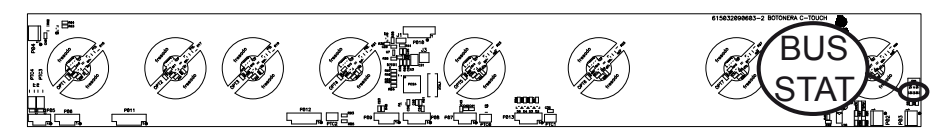

Situación, estado y descripción de los Leds situados en la Carta JAD Inferior

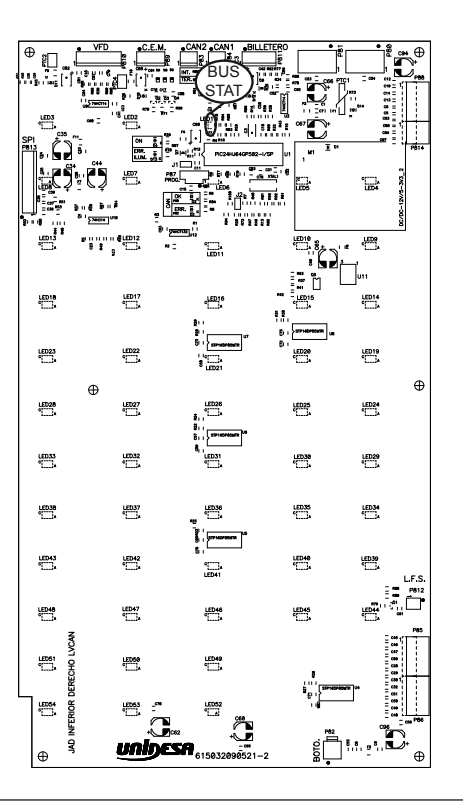

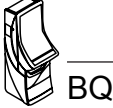

 $\oplus$ Ìйl 互换 BUS ា ឲ្យ 款 **PTC**  $P33$ STAT្អា = និង<br>|-<br>|-TZO  $\frac{cs}{12}$ i8ı ان<br>ت န္  $\begin{array}{c}\n= \\
= \\
- \end{array}$  $\mathbf{I}$  $c_1\overline{2}$ P39  $\equiv$ J. " m P32 INT R1  $\equiv$ ឆ្ន ង្កា  $c3$ 'n.  $\overline{26}$  $\frac{8}{2}$  $\frac{1}{1}$  151 lg<sup>1</sup>  $\bar{1}$ ါရွ nee n  $\overline{c}$  $C13$ <sup>≧|</sup> | 2<br>R34 2 **R252** नि । म  $1.11.11.1$ 158 영 !! 15 ျဖစ္ပ 읿 SP. **R12** U5  $\sim$  $\overline{a}$  $\begin{array}{r} \n\text{R55} = \n\text{R54} = \n\text{R57} = \n\end{array}$ D. hп 3  $R_{48} = R_{56} =$ ř ⊕  $\oplus$  $\overline{1}$ င္တ **VOLUM**  $P\bar{3}10$ 61509210012 SONIDO CAN SP **HICROFON** 

Situación, estado y descripción de los Leds situados en la Carta Módulo Sonido SD

Los Leds marcados en los diagramas como **BUS STAT** se denominan Leds de estado, indican el estado de funcionamiento del BUS CAN, si todo funciona correctamente el Led rojo siempre está apagado.

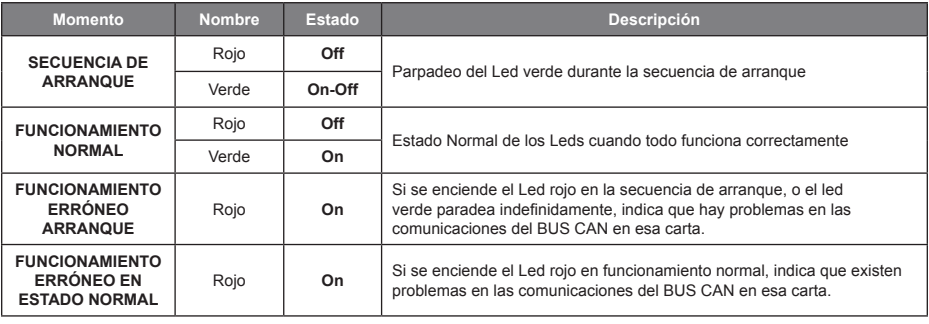

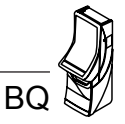

#### **3.6 Inicialización**

Al desconectar y conectar la máquina de la red eléctrica o accionar el pulsador «**Fallo tensión**», manteniendo activado el pulsador «**Arranque**» (situado en la carta CPU), se provoca una inicialización de **RAM**, que se indica en el display VFD con el mensaje «**PRE-OPERATIONAL**», seguido del mensaje «**INIT**» y el sonido de 5 toques de campana.

Los contadores parciales se borran, los contadores totales se mantienen.

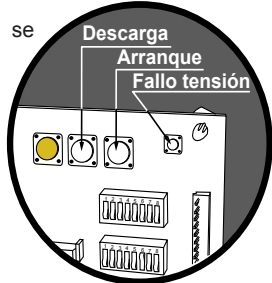

## **3.7 Descarga**

Abrir la puerta, en pantalla aparece el mensaje «**20C / 1E / 2 E**» (según configuración HP1/HP2/ HP3), accionar el pulsador «**Descarga**», seguidamente al cerrar la puerta, la máquina permite el vaciado de los descargadores.

Con el pulsador **8** se inicia la descarga, indicándose en la pantalla el número de monedas descargadas. Con el pulsador **1** se finaliza la descarga. Con el pulsador **5** se selecciona el descargador (HP1/HP2/HP3).

Las monedas descargadas se contabilizan en los contadores C0045 / C1045 (HP1), C0065 / C1065 (HP2) y C0055 / C1055 (HP3).

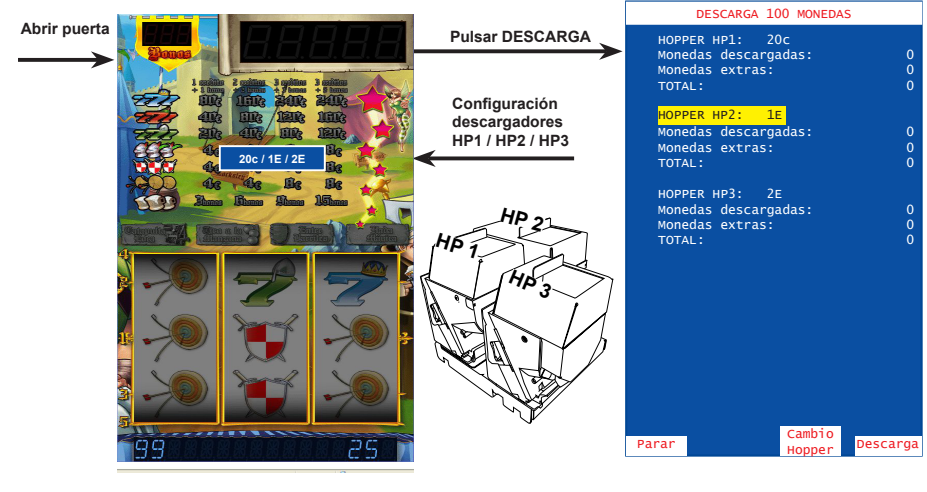

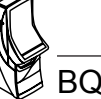

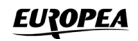

## **3.8 Modalidades especiales de juego**

Existen dos modalidades especiales de juego, que permiten simular todas las acciones de juego a excepción del pago de premios y la activación de los contadores electromecánicos.

Los datos estadísticos del juego sólo quedan reflejados en los contadores parciales.

## **JUEGO AUTOMÁTICO**

La máquina realiza partidas de forma automática. Para acceder al juego automático, abrir la puerta y mantener activados los pulsadores «**Test**» y «**Arranque**», seguidamente provocar una **inicialización** (ver apartado 3.6), a continuación soltar los pulsadores y cerrar la puerta.

## **FREE - PLAY**

Permite jugar sin monedas. Para acceder al free-play, abrir la puerta y mantener activados los pulsadores «**Test**», «**Descarga**» y «**Arranque**», seguidamente provocar una inicialización (ver apartado 3.6), a continuación soltar los pulsadores y cerrar la puerta.

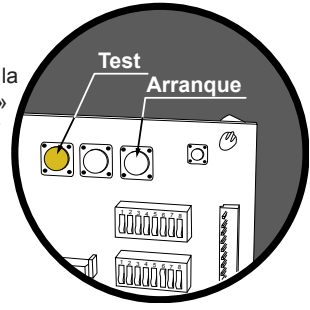

## **3.9 Diagrama de estados**

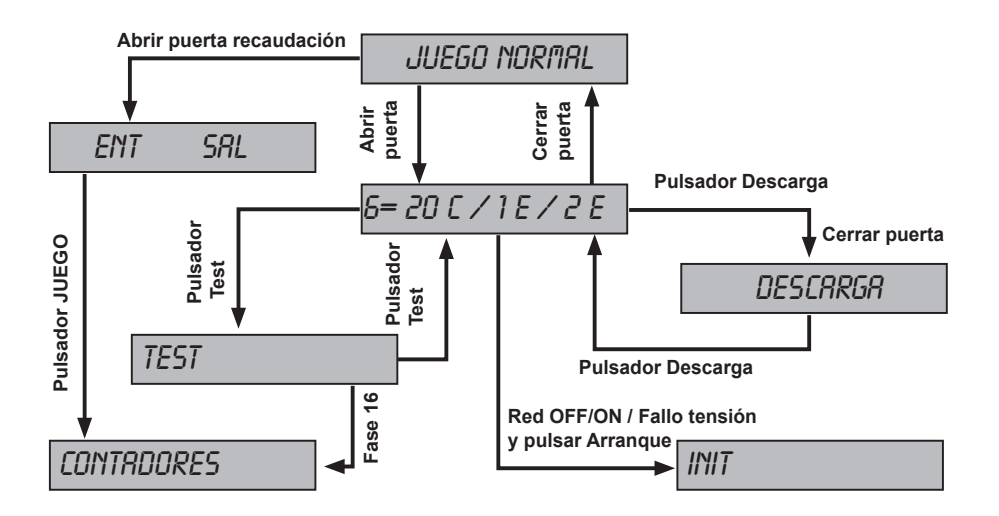

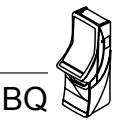

## **4.1 Descripción**

La máquina dispone de un sistema de control inteligente capaz de detectar las incidencias que pueden producirse e identificarlas mediante un **código de incidencia**.

Las incidencias se clasifican en *tres tipos* según su gravedad :

#### **AVISOS**

Indican posibles funcionamientos anormales. Permiten el juego y la entrada en modo **Test**.

#### **FUERAS DE SERVICIO MÁQUINA**

La máquina queda bloqueada para jugar pero es posible acceder al modo **Test**.

#### **FUERAS DE SERVICIO CARTA CPU**

La máquina permanece bloqueada para jugar y no es posible acceder al modo **Test**.

La tabla siguiente muestra, para cada tipo de incidencia, el mensaje que aparece cuando ésta se produce, como visualizar el **código de incidencia**, los prefijos de los códigos asociados a cada *tipo de incidencia* y la forma de recuperar la incidencia

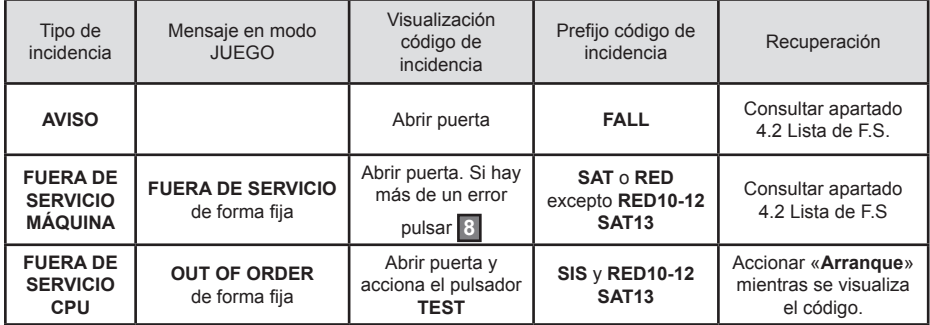

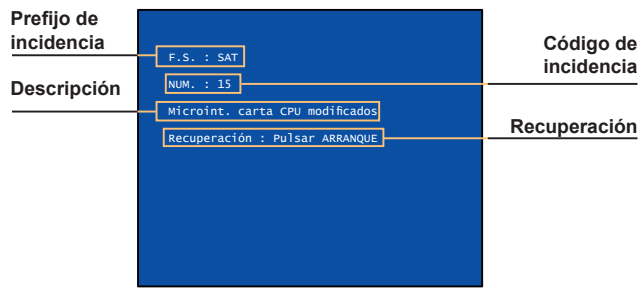

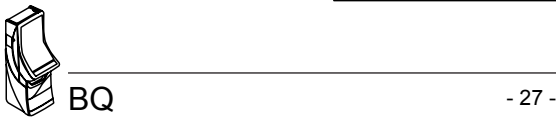

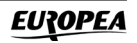

## **4.2 Lista de fueras de servicio**

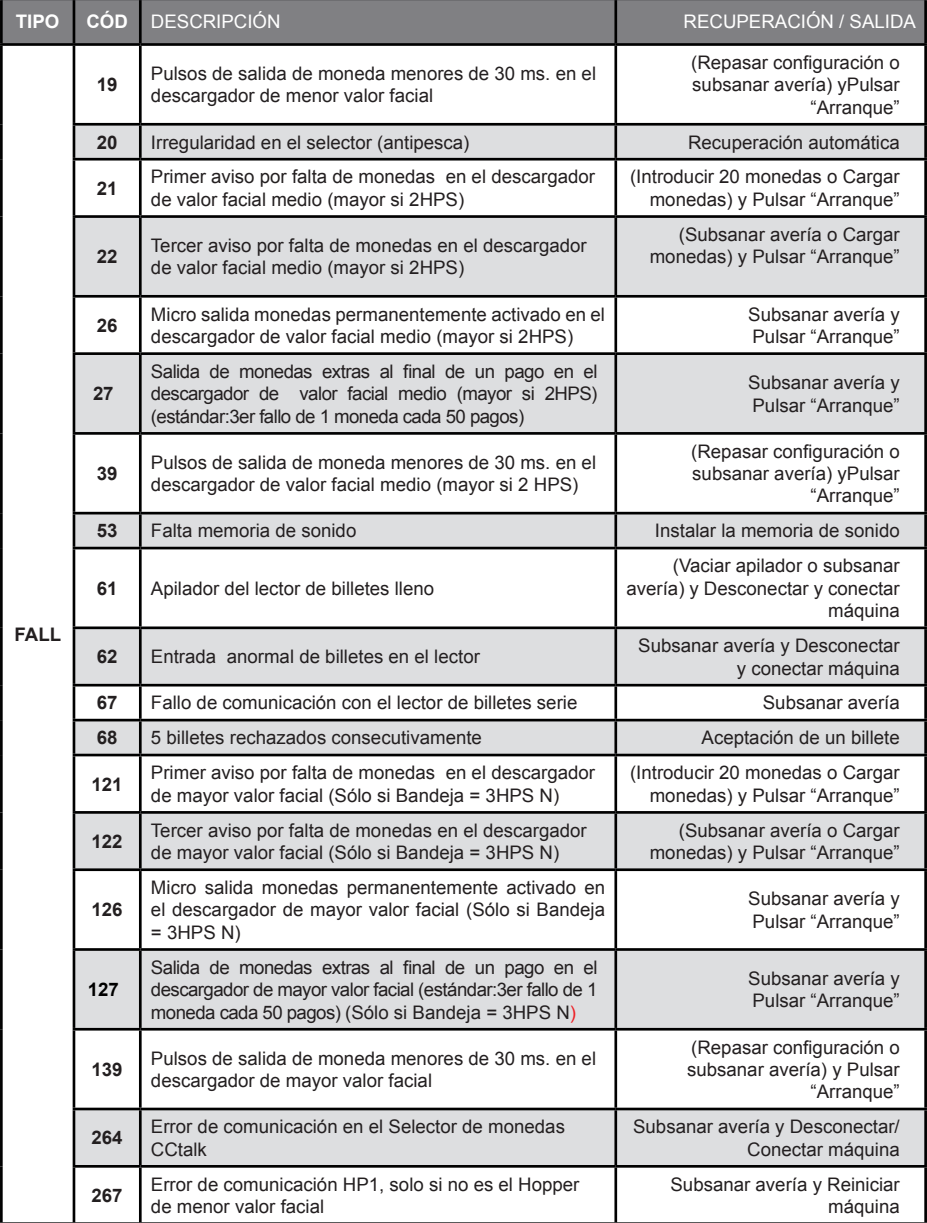

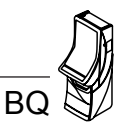

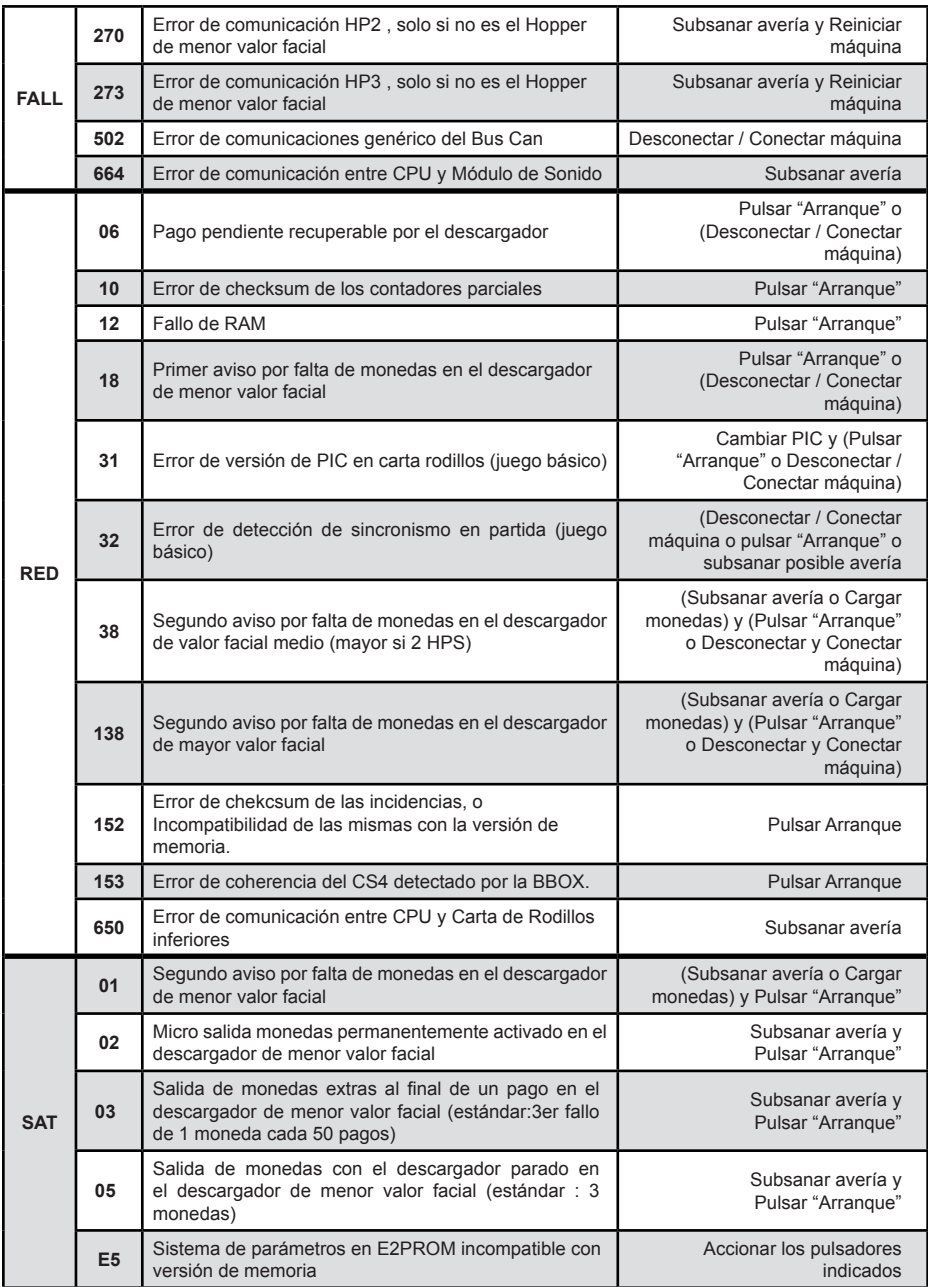

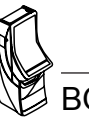

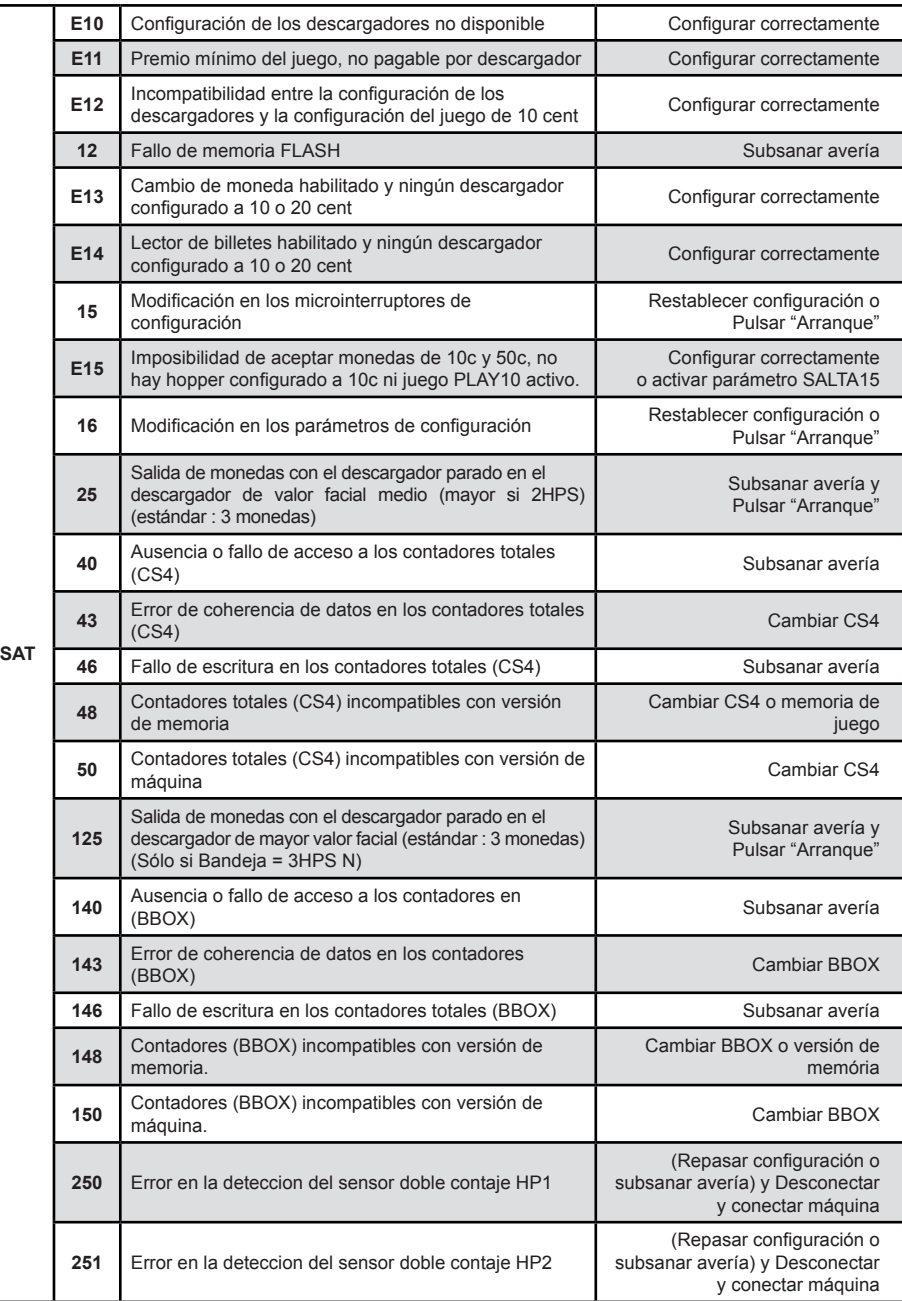

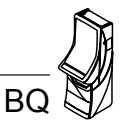

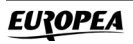

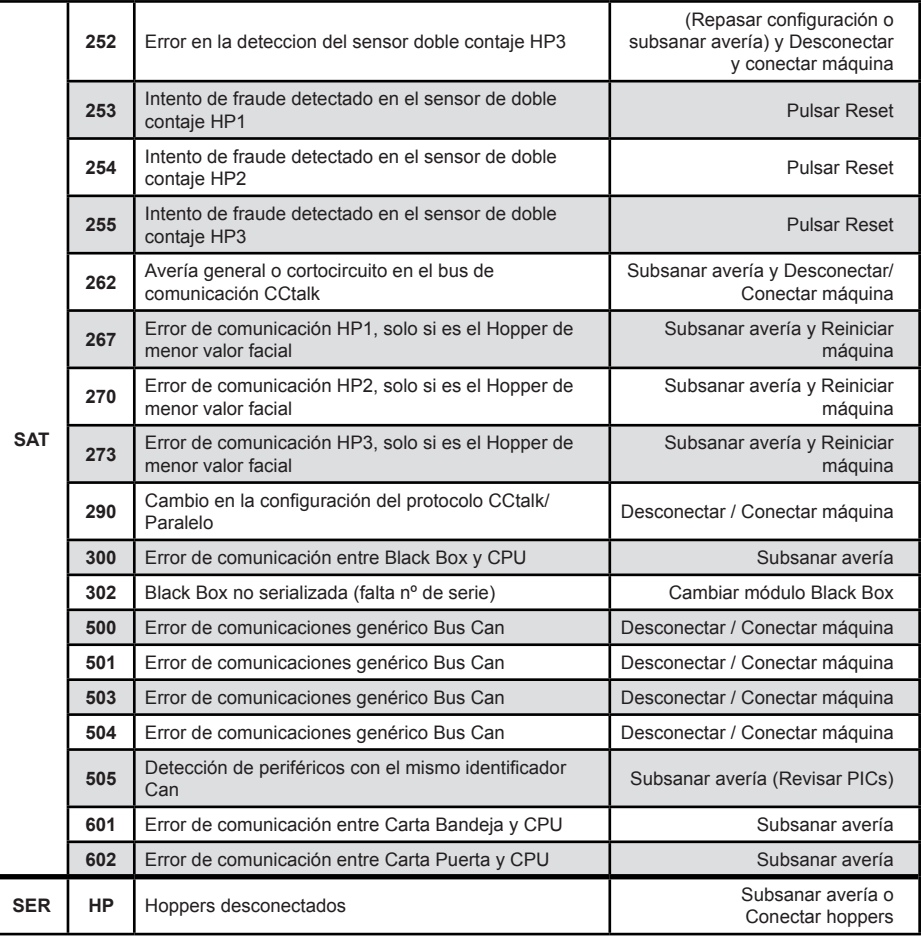

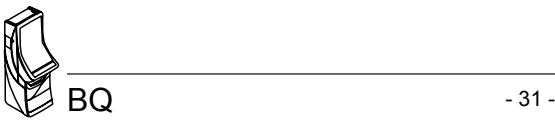

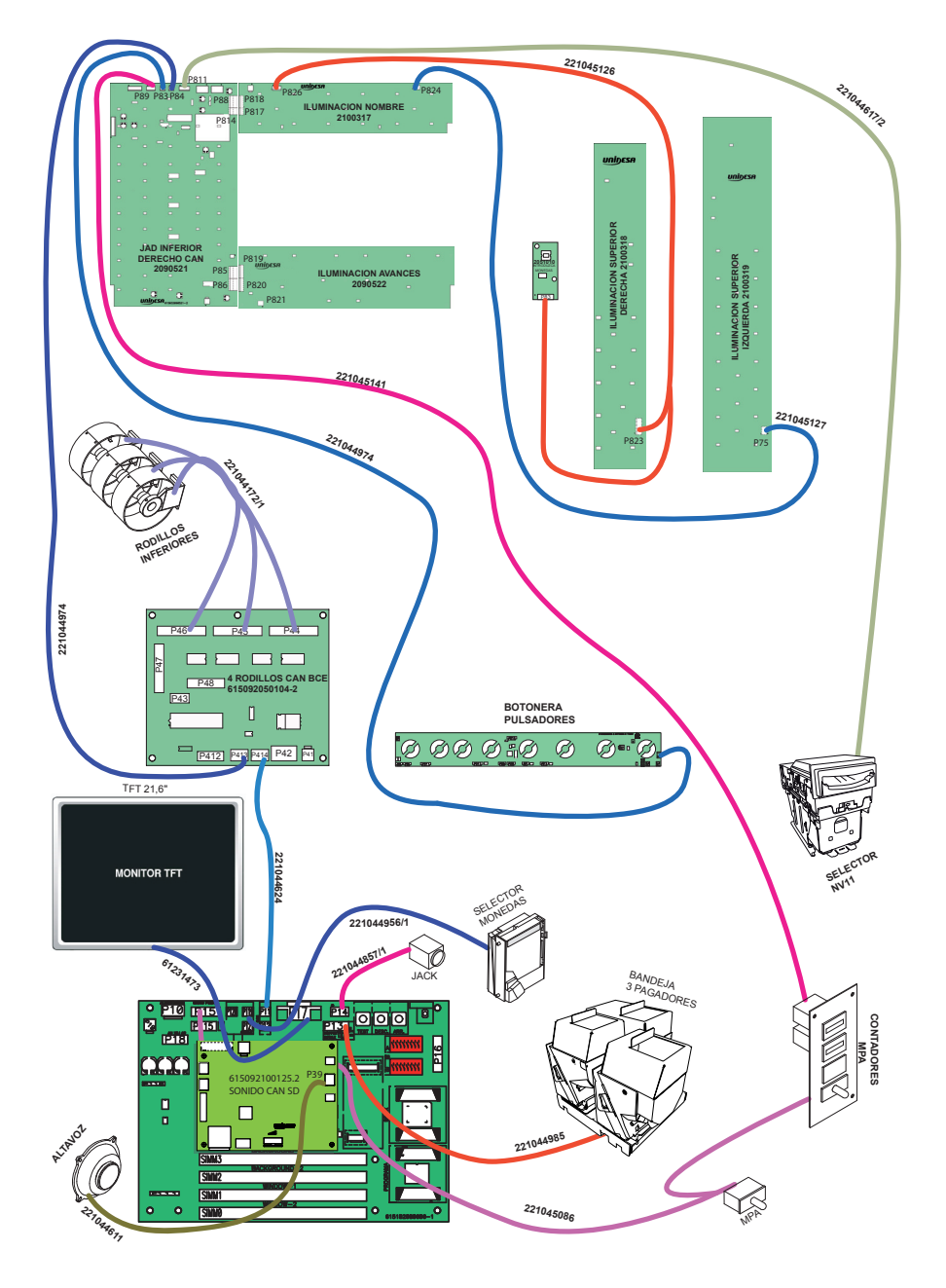

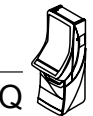

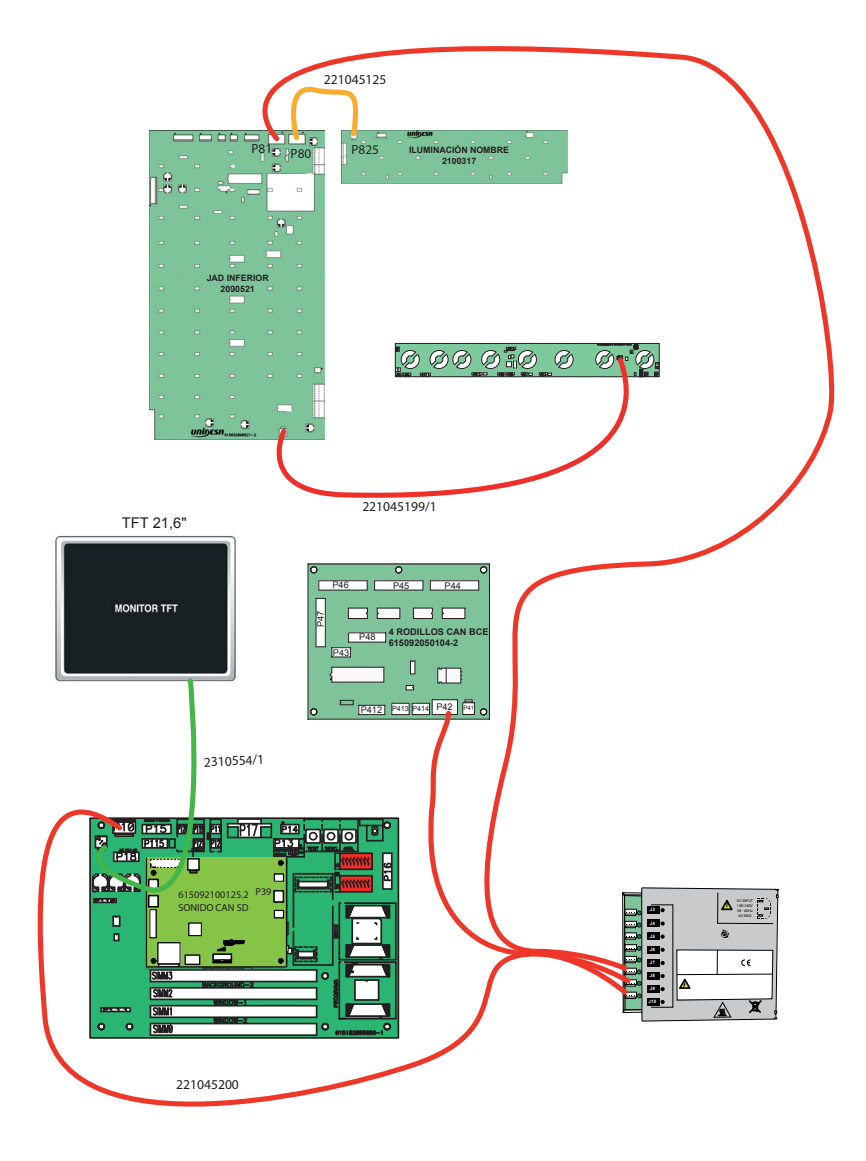

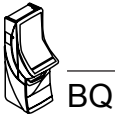

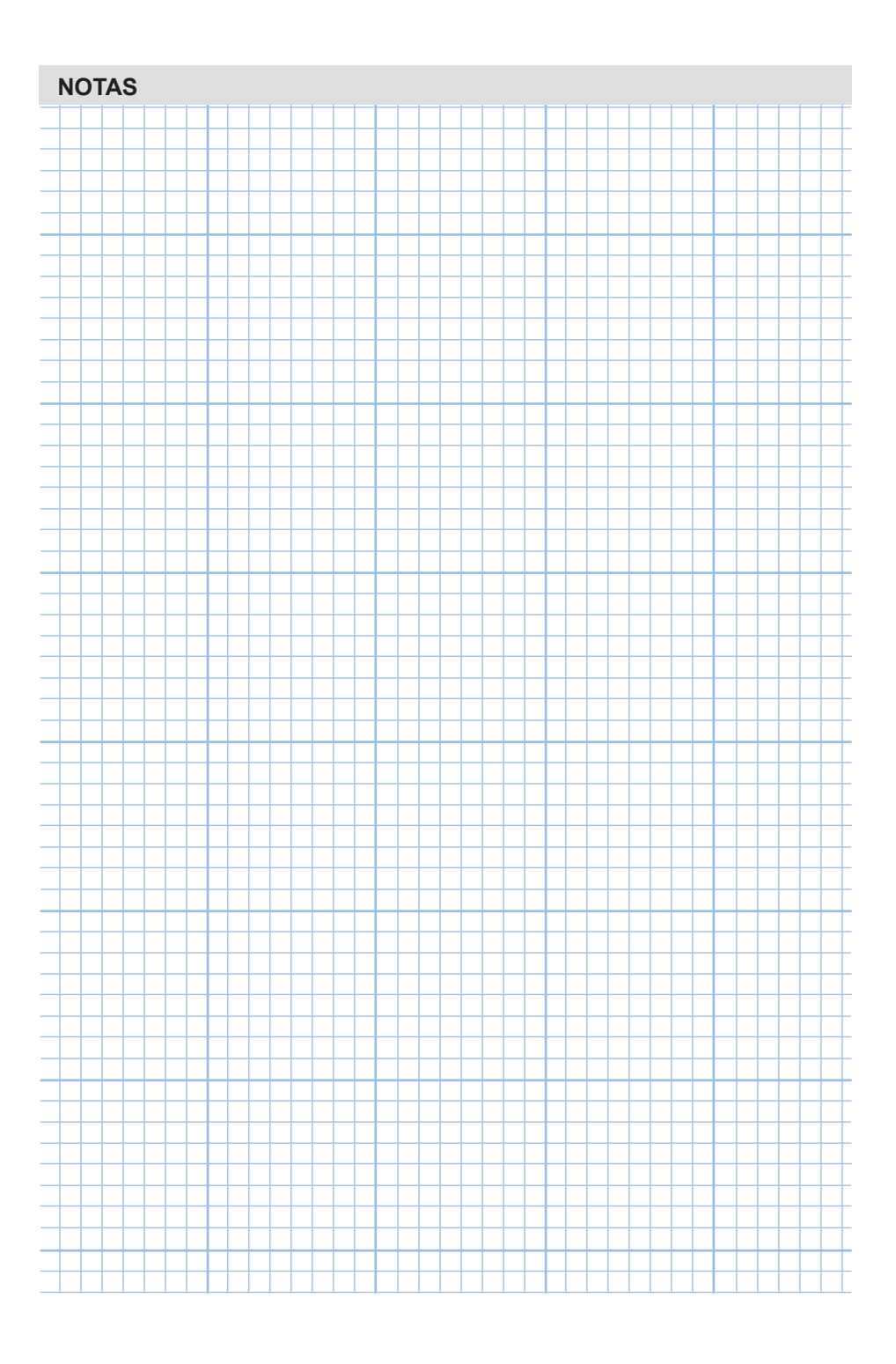

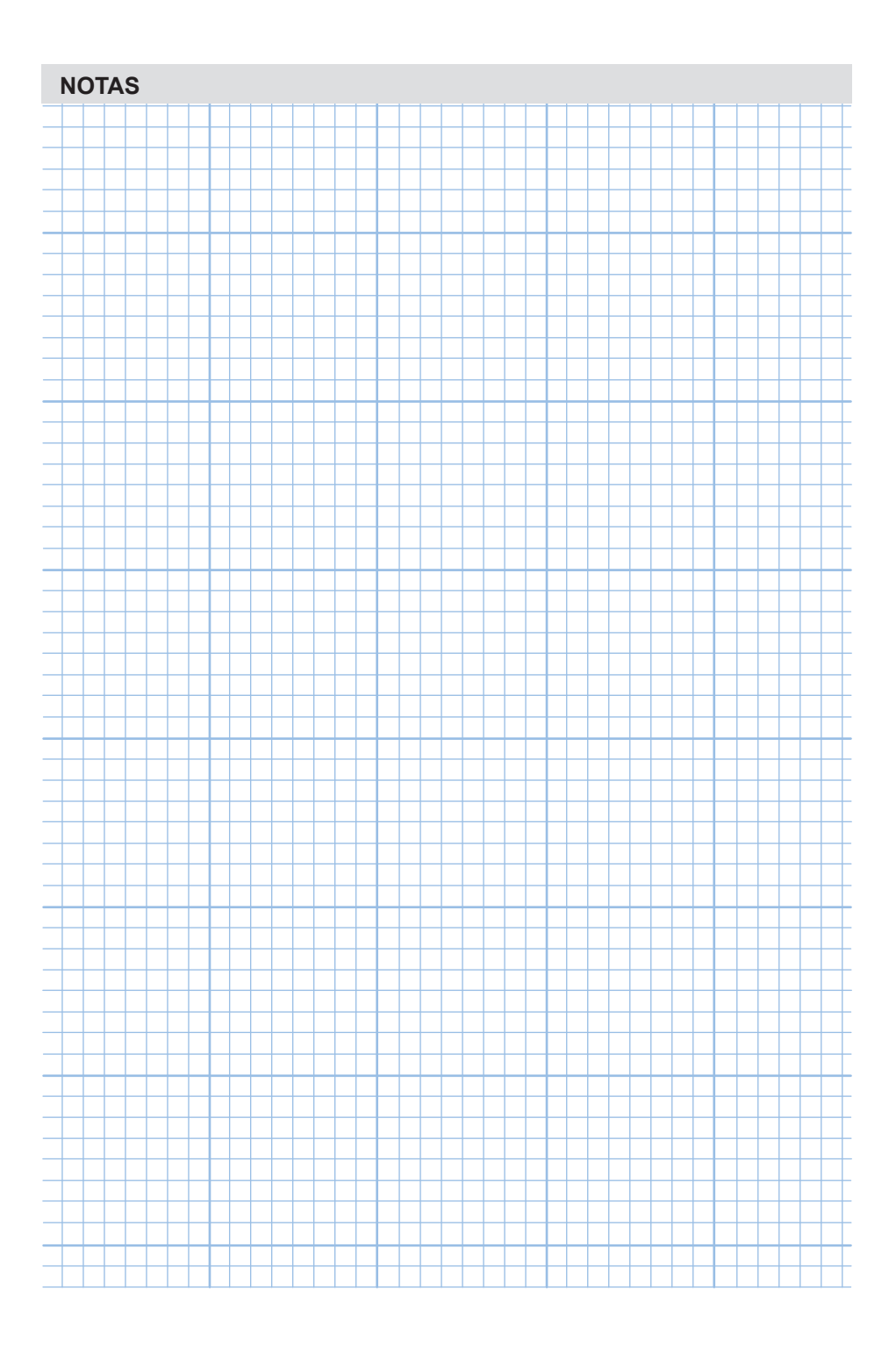